### **Table of Contents**

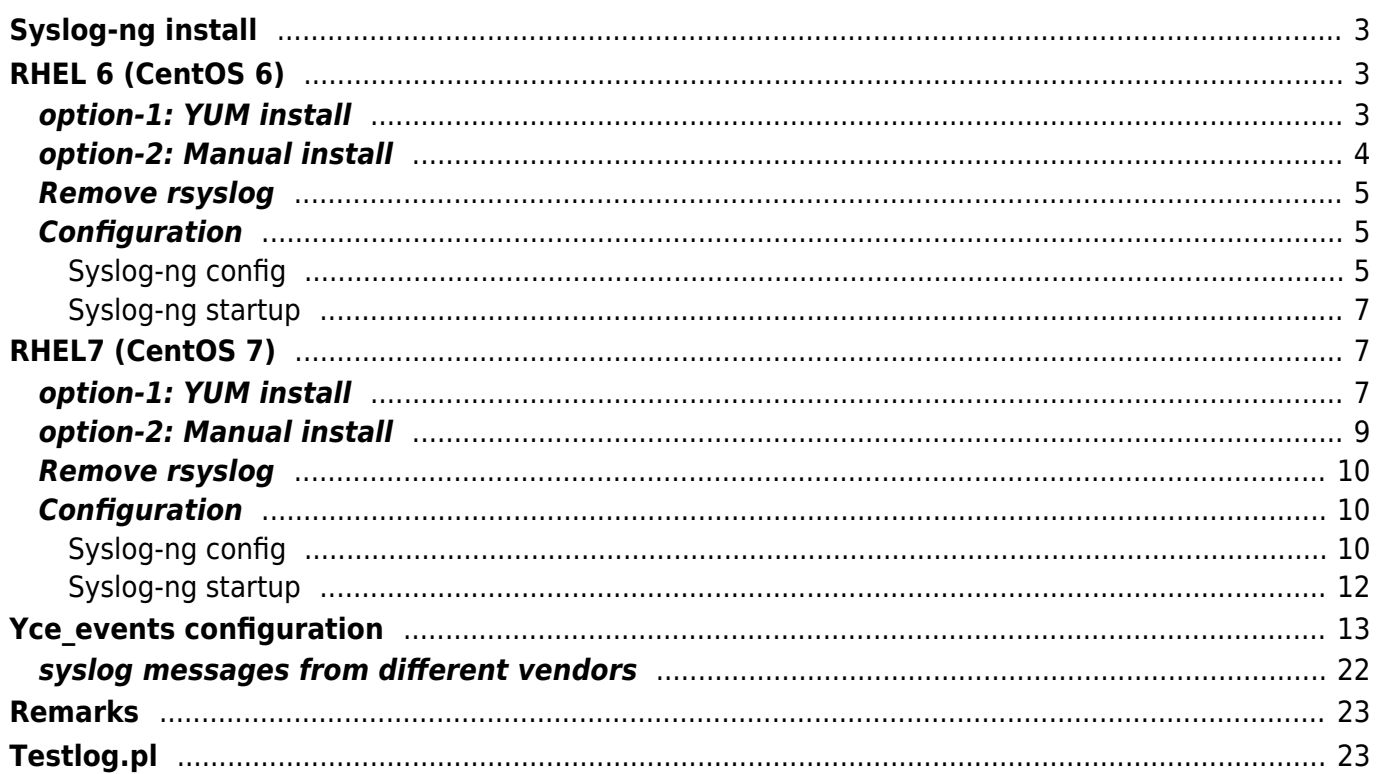

# <span id="page-2-0"></span>**Syslog-ng install**

NetYCE uses the public domain **Syslog-NG** package to provide SYSLOG services. The RedHat and CentOS distribution comes with the default **rsyslogd** that cannot provide the required services for the NCCM and Compliance functions.

Syslog-NG is needed for remote syslog signalling and to receive Syslog events from devices. This article describes the installation of Syslog-NG for RedHat/CentOS 6.x and 7.x in separate sections.

# <span id="page-2-1"></span>**RHEL 6 (CentOS 6)**

The required packages are not available by default through yum, so there are 2 choices: install using EPEL repo or install all packages using .rpm files both ways are documented:

### <span id="page-2-2"></span>**option-1: YUM install**

First install EPEL repo:

sudo yum --enablerepo=extras install epel-release

This installs the package:

epel-release-6-8.noarch

Then install syslog-ng and its dbi:

sudo yum install syslog-ng syslog-ng-libdbi

Sample session:

Dependencies Resolved

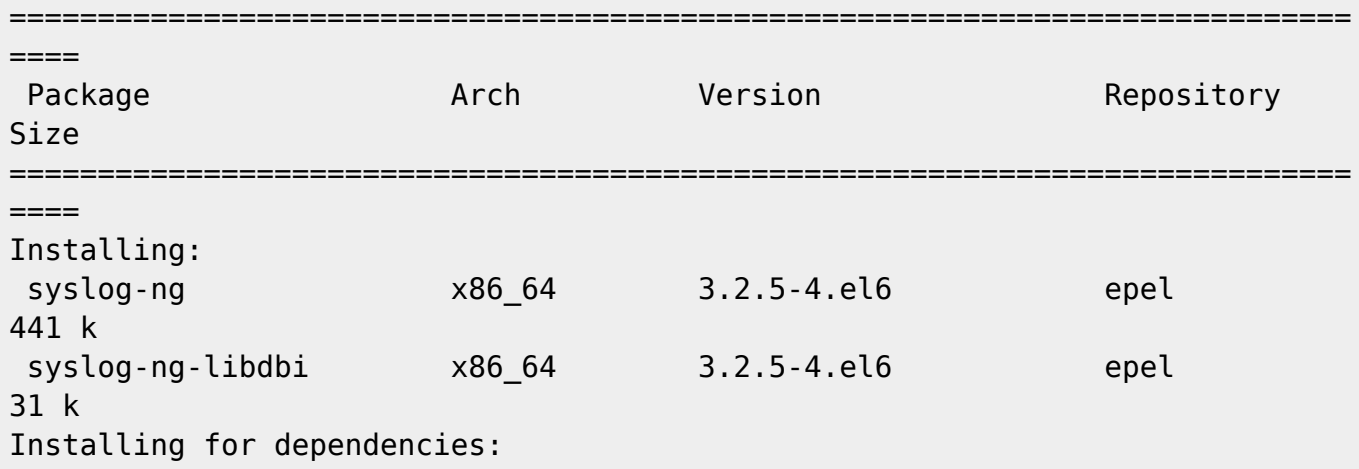

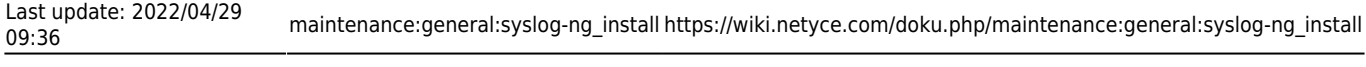

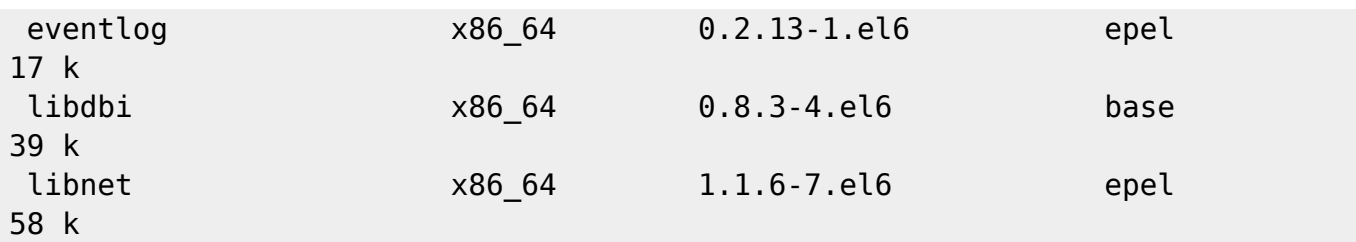

This installs the packages:

eventlog-0.2.13-1.el6.x86\_64.rpm libdbi-0.8.3-4.el6.x86\_64.rpm libnet-1.1.6-7.el6.x86\_64.rpm syslog-ng-3.2.5-4.el6.x86\_64.rpm syslog-ng-libdbi-3.2.5-4.el6.x86\_64.rpm

### <span id="page-3-0"></span>**option-2: Manual install**

[NOTE:](https://wiki.netyce.com/lib/exe/fetch.php/maintenance:general:syslog-ng-el6.tgz) CentOS 6.x is no longer supported by 'yum' or most download locations. Try <http://vault.centos.org/6.10>or download this .tgz file with the rpm files listed below:

syslog-ng-el6.tgz

Download the "rpm" packages for syslog-ng and its dependencies for RHEL6.

[https://dl.fedoraproject.org/pub/epel/6/x86\\_64/Packages/e/eventlog-0.2.13-1.el6.x86\\_64.rpm](https://dl.fedoraproject.org/pub/epel/6/x86_64/Packages/e/eventlog-0.2.13-1.el6.x86_64.rpm)

[https://dl.fedoraproject.org/pub/epel/6/x86\\_64/Packages/l/libnet-1.1.6-7.el6.x86\\_64.rpm](https://dl.fedoraproject.org/pub/epel/6/x86_64/Packages/l/libnet-1.1.6-7.el6.x86_64.rpm)

[https://dl.fedoraproject.org/pub/epel/6/x86\\_64/Packages/s/syslog-ng-3.2.5-4.el6.x86\\_64.rpm](https://dl.fedoraproject.org/pub/epel/6/x86_64/Packages/s/syslog-ng-3.2.5-4.el6.x86_64.rpm)

[https://dl.fedoraproject.org/pub/archive/fedora/linux/core/6/x86\\_64/os/Fedora/RPMS/libdbi-0.8.1-2.1.x8](https://dl.fedoraproject.org/pub/archive/fedora/linux/core/6/x86_64/os/Fedora/RPMS/libdbi-0.8.1-2.1.x86_64.rpm) [6\\_64.rpm](https://dl.fedoraproject.org/pub/archive/fedora/linux/core/6/x86_64/os/Fedora/RPMS/libdbi-0.8.1-2.1.x86_64.rpm)

[https://dl.fedoraproject.org/pub/epel/6/x86\\_64/Packages/s/syslog-ng-libdbi-3.2.5-4.el6.x86\\_64.rpm](https://dl.fedoraproject.org/pub/epel/6/x86_64/Packages/s/syslog-ng-libdbi-3.2.5-4.el6.x86_64.rpm)

After downloading, copy these files to /var/tmp/syslog-ng

Install the packages:

cd /var/tmp/syslog-ng

(in case you downloaded the .tgz file unpack this with 'cd /var/tmp/syslogng; gtar xvzf syslog-ng-el6.tgz')

sudo rpm -Uvh \*.rpm

### <span id="page-4-0"></span>**Remove rsyslog**

The RHEL6 systems come preinstalled with rsyslog. It must be disabled, but removing it is preferred:

sudo yum erase rsyslog

This removes the package:

rsyslog-5.8.10-12.el6.x86\_64

### <span id="page-4-1"></span>**Configuration**

#### <span id="page-4-2"></span>**Syslog-ng config**

sudo vim /etc/syslog-ng/syslog-ng.conf

The Syslog-ng configuration file needs some modifications. It is best replaced with the file below if there are no customer specific changes. This config adds the 'net' facility for udp and tcp, adds dns resolving using fqdn and re-timestamping. The network syslog messages are directed to the **/var/opt/yce/logs/syslog-ng.log** file.

It is this log-file that will be monitored by the yce\_events daemon to signal NCCM configuration changes.

[syslog-ng.conf](https://wiki.netyce.com/doku.php/maintenance:general:syslog-ng_install?do=export_code&codeblock=9)

```
@version:3.2
# syslog-ng configuration file for NetYCE.
#
# This should behave pretty much like the original syslog on RedHat.
# See syslog-ng(8) and syslog-ng.conf(5) for more information.
#
options {
        flush lines (0);
        time reopen (10);
        log fifo size (1000);
        chain hostnames (off);
        use dns (yes);
         use_fqdn (yes);
         create_dirs (no);
         keep_hostname (yes);
         keep-timestamp (no);
};
```

```
source net {
         tcp();
        udp();
};
source s sys {
        file ("/proc/kmsg" program override("kernel: "));
         unix-stream ("/dev/log");
         internal();
         # udp(ip(0.0.0.0) port(514));
};
destination d_logs {
         file(
                  "/var/opt/yce/logs/syslog-ng.log"
                 owner("yce")
                 group("nms")
                 perm(0644)
         );
};
destination d cons { file("/dev/console"); };
destination d mesq { file("/var/log/messages"); };
destination d auth { file("/var/log/secure"); };
destination d mail { file("/var/log/maillog" flush lines(10)); };
destination d spol { file("/var/log/spooler"); };
destination d boot { file("/var/log/boot.log"); };
destination d cron { file("/var/log/cron"); };
destination d kern { file("/var/log/kern"); };
destination d mlal { usertty("*"); };
filter f kernel \{ facility(kern); \};filter f default
         level(info..emerg) and
         not (facility(mail)
         or facility(authpriv)
         or facility(cron));
};
filter f_auth { facility(authpriv); };<br>filter f_mail { facility(mail); };
                   \{ facility(mail); \};filter f_emergency { level(emerg); };
filter f news
         facility(uucp) or
         (facility(news)
        and level(crit..emerg));
};
filter f boot { facility(local7); };
filter f cron { facility(cron); };
log { source(net); destination(d logs); };
```
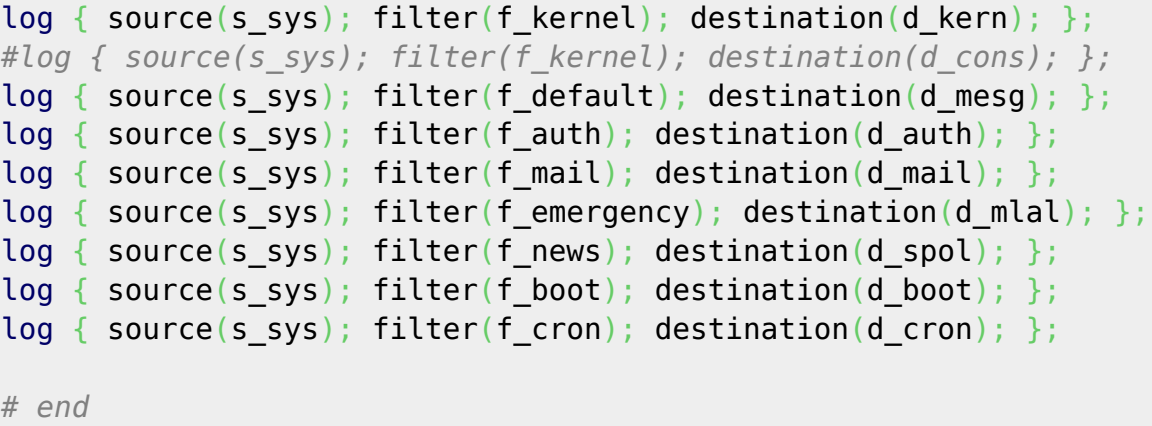

#### <span id="page-6-0"></span>**Syslog-ng startup**

Enable the syslog-ng as startup daemon and start the service

```
sudo chkconfig --add syslog-ng
sudo chkconfig --level 2345 syslog-ng on
sudo chkconfig --list syslog-ng
sudo service syslog-ng start
```
# <span id="page-6-1"></span>**RHEL7 (CentOS 7)**

The required packages are not available by default through yum, so there are 2 choices: install using EPEL repo or install all packages using .rpm files both ways are documented:

#### <span id="page-6-2"></span>**option-1: YUM install**

Note: On CentOS7 **yum** did not seem to need EPEL-repo on the systems we worked with. But as this might be due to an earlier install where "extras: [ftp.tudelft.nl"](ftp://ftp.tudelft.nl) was added. To be safe, we included this step anyway.

Add EPEL support for yum

sudo yum --enablerepo=extras install epel-release

Then, install syslog-ng and its dbi using:

sudo yum install syslog-ng syslog-ng-libdbi

Sample session:

```
yce@release7 /opt/yce/system
$ sudo yum install syslog-ng syslog-ng-libdbi
```
Last update: 2022/04/29 09:36 maintenance:general:syslog-ng\_install https://wiki.netyce.com/doku.php/maintenance:general:syslog-ng\_install

```
Loaded plugins: fastestmirror
Loading mirror speeds from cached hostfile
epel/x86_64/metalink
   | 29 kB 00:00:00
Could not retrieve mirrorlist
https://mirrors.iuscommunity.org/mirrorlist?repo=ius-centos7&arch=x86_64&pro
tocol=http error was
14: curl#6 - "Could not resolve host: mirrors.iuscommunity.org; Unknown
error"
 * base: centos.mirror.triple-it.nl
 * epel: mirror.hostnet.nl
 * extras: ftp.tudelft.nl
 * updates: mirror.vimexx.nl
base
| 3.6 kB 00:00:00
extras
| 2.9 kB 00:00:00
ius
| 1.3 kB 00:00:00
mariadb
| 2.9 kB 00:00:00
mysecureshell
| 951 B 00:00:00
updates
| 2.9 kB 00:00:00
Resolving Dependencies
--> Running transaction check
---> Package syslog-ng.x86 64 0:3.5.6-3.el7 will be installed
--> Processing Dependency: ivykis >= 0.36.1 for package: syslog-
ng-3.5.6-3.el7.x86_64
--> Processing Dependency: libivykis.so.0(IVYKIS 0.29)(64bit) for package:
syslog-ng-3.5.6-3.el7.x86_64
--> Processing Dependency: libivykis.so.0(IVYKIS 0.30)(64bit) for package:
syslog-ng-3.5.6-3.el7.x86_64
--> Processing Dependency: libevtlog.so.0()(64bit) for package: syslog-
ng-3.5.6-3.el7.x86_64
--> Processing Dependency: libivykis.so.0()(64bit) for package: syslog-
ng-3.5.6-3.el7.x86_64
--> Processing Dependency: libnet.so.1()(64bit) for package: syslog-
ng-3.5.6-3.el7.x86_64
---> Package syslog-ng-libdbi.x86 64 0:3.5.6-3.el7 will be installed
--> Processing Dependency: libdbi.so.0()(64bit) for package: syslog-ng-
libdbi-3.5.6-3.el7.x86_64
--> Running transaction check
---> Package eventlog.x86 64 0:0.2.13-4.el7 will be installed
---> Package ivykis.x86 64 0:0.36.2-2.el7 will be installed
---> Package libdbi.x86 64 0:0.8.4-6.el7 will be installed
---> Package libnet.x86 64 0:1.1.6-7.el7 will be installed
--> Finished Dependency Resolution
```
2024/05/06 07:22 9/24 Syslog-ng install

#### Dependencies Resolved

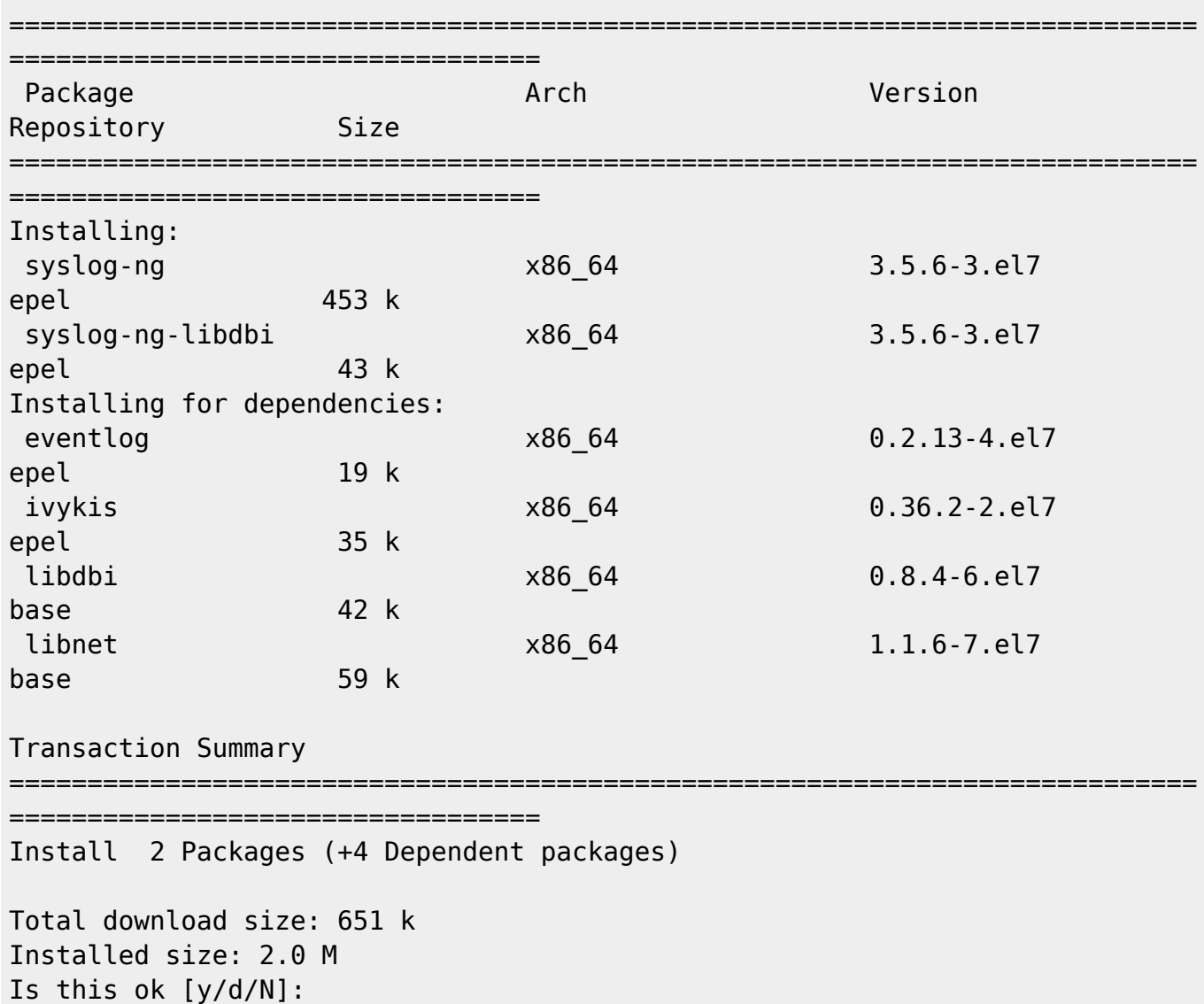

Acknowledge and installation completes automatically.

### <span id="page-8-0"></span>**option-2: Manual install**

When no yum repository is available, a manual install is needed. The syslog-ng installation has some dependencies that requires that several packages must be downloaded, transferred to the server and installed as a group using rpm.

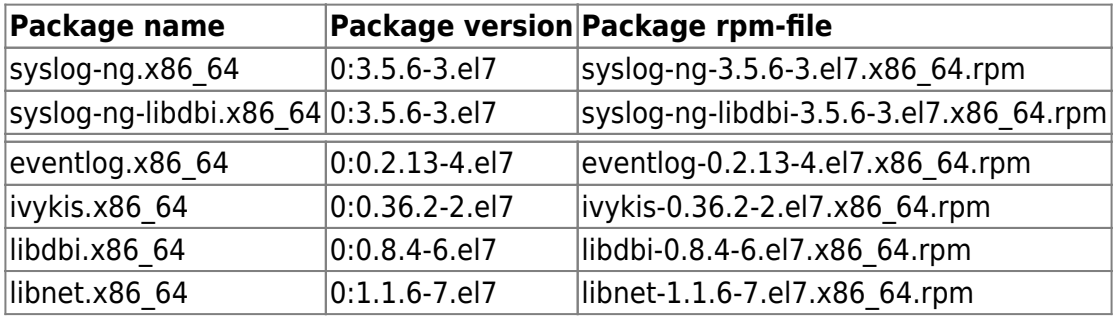

Download these packages from centos.pkgs.org:

[https://centos.pkgs.org/7/centos-x86\\_64/libnet-1.1.6-7.el7.x86\\_64.rpm.html](https://centos.pkgs.org/7/centos-x86_64/libnet-1.1.6-7.el7.x86_64.rpm.html)

[https://centos.pkgs.org/7/centos-x86\\_64/libdbi-0.8.4-6.el7.x86\\_64.rpm.html](https://centos.pkgs.org/7/centos-x86_64/libdbi-0.8.4-6.el7.x86_64.rpm.html)

[https://centos.pkgs.org/7/epel-x86\\_64/ivykis-0.36.2-2.el7.x86\\_64.rpm.html](https://centos.pkgs.org/7/epel-x86_64/ivykis-0.36.2-2.el7.x86_64.rpm.html)

[https://centos.pkgs.org/7/epel-x86\\_64/eventlog-0.2.13-4.el7.x86\\_64.rpm.html](https://centos.pkgs.org/7/epel-x86_64/eventlog-0.2.13-4.el7.x86_64.rpm.html)

[https://centos.pkgs.org/7/epel-x86\\_64/syslog-ng-3.5.6-3.el7.x86\\_64.rpm.html](https://centos.pkgs.org/7/epel-x86_64/syslog-ng-3.5.6-3.el7.x86_64.rpm.html)

[https://centos.pkgs.org/7/epel-x86\\_64/syslog-ng-libdbi-3.5.6-3.el7.x86\\_64.rpm.html](https://centos.pkgs.org/7/epel-x86_64/syslog-ng-libdbi-3.5.6-3.el7.x86_64.rpm.html)

[Or download this .tgz file with all aforementioned rpm files:](https://wiki.netyce.com/lib/exe/fetch.php/maintenance:general:syslog-ng-el7.tgz)

syslog-ng-el7.tgz

Copy the downloaded rpm files to /var/tmp/syslog-ng.

Install the packages:

cd /var/tmp/syslog-ng

(in case you downloaded the .tgz file unpack this with cd /var/tmp/syslogng; gtar xvzf syslog-ng-el7.tgz)

sudo rpm -Uvh \*.rpm

#### <span id="page-9-0"></span>**Remove rsyslog**

RHEL7 comes preinstalled with rsyslog which must be disabled. Removing the package is preferred.

sudo yum erase rsyslog

This removes the package:

rsyslog.x86\_64 0:8.24.0-34.el7

#### <span id="page-9-1"></span>**Configuration**

#### <span id="page-9-2"></span>**Syslog-ng config**

sudo vim /etc/syslog-ng/syslog-ng.conf

The Syslog-ng configuration file needs some modifications. It is best replaced with the file below if there are no customer specific changes. This config adds the 'net' facility for udp and tcp, adds dns resolving using fqdn and re-timestamping. The network syslog messages are directed to the **/var/opt/yce/logs/syslog-ng.log** file.

It is this log-file that will be monitored by the yce events daemon to signal NCCM configuration changes.

[syslog-ng.conf](https://wiki.netyce.com/doku.php/maintenance:general:syslog-ng_install?do=export_code&codeblock=18)

```
@version:3.5
@include "scl.conf"
# RHEL7 syslog-ng configuration file for NetYCE.
#
# This should behave pretty much like the original syslog on RedHat.
# See syslog-ng(8) and syslog-ng.conf(5) for more information.
#
# Note: it also sources additional configuration files (*.conf)
# located in /etc/syslog-ng/conf.d/
options {
    flush lines (0);
    time reopen (10);
    log fifo size (1000);
    chain_hostnames (off);
    use dns (yes);
    use fqdn (yes);
    (no);
     keep_hostname (yes);
     keep-timestamp (no);
};
source net {
     tcp();
    udp();
};
source s sys {
     system();
     internal();
     # udp(ip(0.0.0.0) port(514));
};
destination d_logs {
     file(
         "/var/opt/yce/logs/syslog-ng.log"
         owner("yce")
         group("nms")
         perm(0644)
     );
};
```

```
destination d cons { file("/dev/console"); };
destination d mesg { file("/var/log/messages"); };
destination d_auth { file("/var/log/secure"); };
destination d mail { file("/var/log/maillog" flush lines(10)); };
destination d spol { file("/var/log/spooler"); };
destination d boot { file("/var/log/boot.log"); };
destination d cron { file("/var/log/cron"); };
destination d kern { file("/var/log/kern"); };
destination d mlal { usertty("*"); };
filter f kernel \{ facility(kern); };
filter f default
     level(info..emerg) and
     not (facility(mail)
     or facility(authpriv)
     or facility(cron));
};
filter f_auth { facility(authpriv); };<br>filter f_mail { facility(mail); };
                   \{ facility(mail); \};filter f emergency { level(emerg); };
filter f news
     facility(uucp) or
     (facility(news)
    and level(crit..emerg));
};
filter f boot { facility(local7); };
filter f cron { facility(cron); };
log { source(net); destination(d logs); };
log { source(s sys); filter(f kernel); destination(d kern); };
#log { source(s_sys); filter(f_kernel); destination(d_cons); };
log { source(s sys); filter(f default); destination(d mesq); };
log { source(s_sys); filter(f_auth); destination(d_auth); };
log { source(s_sys); filter(f_mail); destination(d mail); };
log { source(s sys); filter(f emergency); destination(d mlal); };
log { source(s_sys); filter(f_news); destination(d_spol); };
log { source(s sys); filter(f boot); destination(d boot); };
log { source(s sys); filter(f cron); destination(d cron); };
# Source additional configuration files (.conf extension only)
@include "/etc/syslog-ng/conf.d/*.conf"
# vim:ft=syslog-ng:ai:si:ts=4:sw=4:et:
```
#### <span id="page-11-0"></span>**Syslog-ng startup**

Start the syslog-ng service

systemctl start syslog-ng

ps -ef | grep syslog

And enable to start at boot time too

systemctl enable syslog-ng

# <span id="page-12-0"></span>**Yce\_events configuration**

After receiving a syslog message the syslog daemon (syslog-ng) will append it to the log file /var/opt/yce/logs/syslog-ng.log. It is another daemon, yce\_events, that will monitor the messages in this log and try to match it against the various patterns in its configuration file. The matching messages can trigger an NCCM configuration fetch and subsequent compliance check.

To prevent continuous NCCM updates, the setup of each pattern uses a window of 10 minutes for each unique nodename or ip-address before retrieving the updated configuration. Some vendors will issue syslog messages for each command line changing the configuration, others may only signal once after a completed commit. For consistency reasons, it is recommended to keep the 'fetch-aftersignal' delay a universal 10 minutes. But is desired, the window of 600 can be adjusted per message pattern to suit the environment.

The yce event daemon is also responsible for resolving nodenames from the traditionally used ipaddress and performs the required deduplication of messages when multiple message sources are used.

The **yce** events configuration file is /opt/yce/etc/**yce\_events.conf**. The configuration file lists the log-message patterns that signal a configuration change for the various NetYCE vendor modules. The initial distributed version of this configuration file can be found in /opt/yce/**system**/yce\_events.conf. It is automatically copied to /opt/yce/**etc** when the configuration file cannot be found there.

Changes can be made to the "etc" version of the configuration file to suit the environment. If the syslog messages are not received directly from the devices but are forwarded using a different syslog receiver, the format of the messages are likely to have changed, requiring modified matching patterns in the configuration file.

As these message formats are different per syslog-receiver, NetYCE will gladly collect and provide patterns for the various syslog receivers. A "Kiwi" syslog-receiver file is listed underneath the vanilla yce\_events.conf.

The file below reflects the current distribution configuration:

#### [yce\\_events.conf](https://wiki.netyce.com/doku.php/maintenance:general:syslog-ng_install?do=export_code&codeblock=21)

```
#
# (c) NetYCE, 2019
#
# yce events configuration to detect configuration changes
```

```
# from network devices syslog messages
#
#
#------------------------------------------------------------
# Program options
#------------------------------------------------------------
#
type=StartupOptions
detach=yes
user=yce
group=nms
pid=/var/opt/yce/jobs/yce_events.pid
input=/var/opt/yce/logs/syslog-ng.log
log=/var/opt/yce/logs/yce_events.log
#
#
#------------------------------------------------------------
# Vendor Patterns
#------------------------------------------------------------
#
# Juniper
#
type=SingleWithSuppress
ptype=RegExp
pattern=.*\s(.*)\smod\[\ddot{d+}\]:\sUI COMMIT PROGRESS:(.*)commit\scomplete
desc=config save for $1
action=event config changed for $1
window=600
#
# F5 BIGIP (still in development mode)
#
# Sample output for a config change:
# Jul 29 16:12:40 f5.netyce.org debug mcpd[4487]: Setting the master
key from memory.
# Jul 29 16:12:40 f5.netyce.org debug mcpd[4487]: save master key(7)
called
# Jul 29 16:12:40 f5.netyce.org debug mcpd [4487]: Saving the new
version of Master key file.
# Jul 29 16:12:40 f5.netyce.org debug mcpd[4487]: Wrote the new version
of Master key file.
# Jul 29 16:12:40 f5.netyce.org debug mcpd[4487]: Wrote the new version
of Recovery key file.
# Jul 29 16 12:40 f5.netyce.org debug mcpd[4487]: notify master key:
notification sent.
# Jul 29 16:12:41 f5.netyce.org notice tmsh[10999]: 01420002:5: AUDIT -
pid=10999 user=root folder=/Common module=(tmos)# status=[Command OK]
cmd_data=save /sys config
#
type=SingleWithSuppress
ptype=RegExp
```

```
pattern=[\w]{3} [\d]{1,2} [\S]{8} (\S*) notice [\w]+\[\d+\]: .* AUDIT -
.* status=\[Command OK\] cmd_data=save .* config
desc=config save for $1
action=event config changed for $1
window=600
#
# HP C7 normal save or save main
#
type=SingleWithSuppress
ptype=RegExp
pattern=[a-zA-
Z]{3}\s{1,2}\d{1,2}\s\d{2}:\d{2}:\d{2}\s(.*)\s%%10SHELL\/6\/SHELL_CMD_C
ONFIRM:\sConfirm\soption\sof\scommand\ssave\s
desc=config save for $1
action=event config changed for $1
window=600
#
# HP C7 normal save main force or save force
#
type=SingleWithSuppress
ptype=RegExp
pattern=[a-zA-
Z]{3}\s\d{1,2}\s\d{2}:\d{2}:\d{2}\s(.*)\s%%10SHELL\/6\/SHELL_CMD:\s.*Co
mmand\sis\ssave\s
desc=config save for $1
action=event config changed for $1
window=600
#
# Arista_EOS
#
type=SingleWithSuppress
ptype=RegExp
pattern=[a-zA-
Z]{3}\s\d{1,2}\s\d{2}:\d{2}:\d{2}\s(.*)\sConfigAgent:\s%SYS-5-
CONFIG STARTUP:\sStartup\sconfig\ssaved
desc=config save for $1
action=event config changed for $1
window=600
#
# Cisco_Nexus
#
type=SingleWithSuppress
ptype=RegExp
pattern=[a-zA-
Z[{3}\s\d{1,2}\s\d{2}:\d{2}:\d{2}\s((\d{1,3})\.(\d{1,3})\.(\d{1,3})\.(\d{1,3})\.(\
d{1,3}))\s:\s\d{4}\s[a-zA-Z]{3}\s\d{1,2}\s\d{2}:\d{2}:\d{2}\s[A-
Z]{3}:\s%VSHD-5-VSHD_SYSLOG_CONFIG_I:\sConfigured\sfrom
desc=config save for $1
action=event config changed for $1
window=600
#
```

```
# Cisco_IOS
#
type=SingleWithSuppress
ptype=RegExp
pattern=[a-zA-
Z]{3}\s+\d{1,2}\s\d{2}:\d{2}:\d{2}\s((\d{1,3})\.(\d{1,3})\.(\d{1,3})\.
\d{1,3}))\s\d+:\s+\*[a-zA-
Z]{3}\s+\d{1,2}\s\d{2}:\d{2}:\d{2}(:|.\d{3}:)\s%SYS-5-
CONFIG_I:\sConfigured
desc=config save for $1
action=event config changed for $1
window=600
#
# HP C5 normal save, save main, save main force or save force
#
type=SingleWithSuppress
ptype=RegExp
pattern=[a-zA-
Z]{3}\s\d{1,2}\s\d{2}:\d{2}:\d{2}\s(.*)\s%%10CFM/5/CFM_SAVECONFIG_SUCCE
SSFULLY\(l\):\sConfiguration\sis\ssaved\ssuccessfully
desc=config save for $1
action=event config changed for $1
window=600
#
# Avaya ERS save
#
type=SingleWithSuppress
ptype=RegExp
pattern=[a-zA-
Z]{3}\s\d{1,2}\s\d{1,2}:\d{1,2}:\d{1,2}\s(\d{1,3})\.(\d{1,3})\.(\d{1,3}
\{\dagger\},\dagger\ \, \dagger\ \, \dagger\ \, \dagger\ \, \dagger\ \, \dagger\ \, \dagger\ \, \dagger\ \, \dagger\ \, \dagger\ \, \dagger\ \, \dagger\ \, \dagger\ \, \dagger\ \, \dagger\ \, \dagger\ \, \dagger\ \, \dagger\ \, \dagger\ \, \dagger\ \, \dagger\ \, \dagger\SavedToNvram
desc=config save for $1
action=event config_changed_for_$1
window=600
#
# CI 6 save configuration
#
type=SingleWithSuppress
ptype=RegExp
pattern=[a-zA-
Z]{3}\s\d{1,2}\s\d{1,2}:\d{1,2}:\d{1,2}\s((\d{1,3})\.(\d{1,3})\.(\d{1,3})\.
\{\n\},\n\in\{\d{d}{1,3}\}\n\}z]{5}\]\s((\d{1,3})\.(\d{1,3})\.(\d{1,3})\.(\d{1,3})\.(\d{1,3}))\s([0-9A-Fa-
f]{2}[:-]){5}([0-9A-Fa-f]{2})\s\d{4}\sCONFIG-5-CONFIG_SAVE:
desc=config save for $1
action=event config changed for $1
window=600
#
#------------------------------------------------------------
```

```
# External worker script
#------------------------------------------------------------
#
#type=SingleWithScript
#ptype=RegExp
#pattern=config changed for (\S +)#script=/opt/yce/bin/config_change.pl -l -d 2 -n $1
#desc=$0
#action=write - normal save OR save main node $1 matches.
#
#------------------------------------------------------------
# Internal worker script
#------------------------------------------------------------
#
type=SingleWithSub
ptype=RegExp
pattern=config_changed_for_(\S+)
sub=yce_nccm
arg=$1
desc=$0
action=write - normal save OR save main node $1 matches.
```
Yce\_events.conf version for Kiwi:

[yce\\_events.conf](https://wiki.netyce.com/doku.php/maintenance:general:syslog-ng_install?do=export_code&codeblock=22)

```
#
# (c) NetYCE, 2020
#
# yce_events configuration to detect configuration changes
# from network devices syslog messages
#
#
#------------------------------------------------------------
# Program options
#------------------------------------------------------------
#
type=StartupOptions
detach=yes
user=yce
group=nms
pid=/var/opt/yce/jobs/yce_events.pid
input=/var/opt/yce/logs/syslog-ng.log
log=/var/opt/yce/logs/yce_events.log
#
#
#------------------------------------------------------------
# Vendor Patterns
#------------------------------------------------------------
#
```

```
# Juniper
#
type=SingleWithSuppress
ptype=RegExp
pattern=.*\s(.*)\smod\[\ddot{d+}\]:\sUI COMMIT PROGRESS:(.*)commit\scomplete
desc=config save for $1
action=event config changed for $1
window=600
#
# F5 BIGIP (still in development mode)
#
# Sample output for a config change:
# Jul 29 16:12:40 f5.netyce.org debug mcpd[4487]: Setting the master
key from memory.
# Jul 29 16:12:40 f5.netyce.org debug mcpd[4487]: save master key(7)
called
# Jul 29 16:12:40 f5.netyce.org debug mcpd [4487]: Saving the new
version of Master key file.
# Jul 29 16:12:40 f5.netyce.org debug mcpd[4487]: Wrote the new version
of Master key file.
# Jul 29 16:12:40 f5.netyce.org debug mcpd[4487]: Wrote the new version
of Recovery key file.
# Jul 29 16 12 40 f5.netyce.org debug mcpd[4487]: notify master key:
notification sent.
# Jul 29 16:12:41 f5.netyce.org notice tmsh[10999]: 01420002:5: AUDIT -
pid=10999 user=root folder=/Common module=(tmos)# status=[Command OK]
cmd_data=save /sys config
#
type=SingleWithSuppress
ptype=RegExp
pattern=[\w]{3} [\d]{1,2} [\S]{8} (\S*) notice [\w]+\[\d+\]: .* AUDIT -
.* status=\[Command OK\] cmd data=save .* config
desc=config save for $1
action=event config changed for $1
window=600
#
# HP C7 normal save or save main
#
#type=SingleWithSuppress
#ptype=RegExp
#pattern=[a-zA-
Z]{3}\s+\d{1,2}\s\d{2}:\d{2}:\d{2}\s.*\sOriginal\sAddress=(\d{1,3}\.\d{
1,3\}\.\{d{1,3}\.\{d{1,3}\}\.\}z]{3}\s\d{1,2}\s\d{2}:\d{2}:\d{2}\s\d+.*%%10CFGMAN/5/CFGMAN_CFGCHANGED
#desc=config save for $1
#action=event config changed for $1
#window=600
#
```

```
# HP C7 normal save main force or save force
#
type=SingleWithSuppress
ptype=RegExp
pattern=[a-zA-
Z]{3}\s\d{1,2}\s\d{2}:\d{2}:\d{2}\s(.*)\s%%10SHELL\/6\/SHELL_CMD:\s.*Co
mmand\sis\ssave\s
desc=config save for $1
action=event config changed for $1
window=600
#
# Arista_EOS
#
type=SingleWithSuppress
ptype=RegExp
pattern=[a-zA-
Z]{3}\s\d{1,2}\s\d{2}:\d{2}:\d{2}\s(.*)\sConfigAgent:\s%SYS-5-
CONFIG STARTUP:\sStartup\sconfig\ssaved
desc=config save for $1
action=event config changed for $1
window=600
#
# Cisco_Nexus
#
type=SingleWithSuppress
ptype=RegExp
pattern=[a-zA-
Z]{3}\s+\d{1,2}\s\d{2}:\d{2}:\d{2}\s.*\sOriginal\sAddress[\s|=](\d{1,3}
\\.\{d{1,3}\}\.\{d{1,3}\}\.\{d{1,3}\}\.\{d{1,3}\}\VSHD_SYSLOG_CONFIG_I:\sConfigured\sfrom
desc=config save for $1
action=event config changed for $1
window=600
#
# Cisco_IOS
#
type=SingleWithSuppress
ptype=RegExp
pattern=[a-zA-
Z]{3}\s+\d{1,2}\s\d{2}:\d{2}:\d{2}\s.*\sOriginal\sAddress[\s|=](\d{1,3}
\.\\d{1,3}\.\d{1,3}\.\d{1,3}\.\d{1,3}\.\d{1,3}\.\d{1,3}desc=config save for $1
action=event config changed for $1
window=600
#
# Cisco_XR
#
type=SingleWithSuppress
ptype=RegExp
pattern=[a-zA-
Z]{3}\s+\d{1,2}\s\d{2}:\d{2}:\d{2}\s.*\sOriginal\sAddress=(\d{1,3}\.\d{
```

```
1,3\}\.\{d\{1,3\}\.\{d\{1,3\}\}\ \s[a-zA-
z]{3}\s+\d{1,2}\s\d{2}:\d{2}:\d{2}.\d{3}\s[A-
Z]{3}:\s+\d+:\sRP\/\d\/RSP\d\/CPU\d:[a-zA-
Z]{3}\s+\d{1,2}\s\d{2}:\d{2}:\d{2}.\d{3}\s[A-
Z]{3}:\sconfig\[\d+\]:\s%MGBL-SYS-5-CONFIG_I\s:\sConfigured
desc=config save for $1
action=event config changed for $1
window=600
#
# HP C5 normal save, save main, save main force or save force
#
type=SingleWithSuppress
ptype=RegExp
pattern=[a-zA-
Z]{3}\s+\d{1,2}\s\d{2}:\d{2}:\d{2}\s.*\sOriginal\sAddress=(\d{1,3}\.\d{
1,3\} \, \ldots \, d{1,3}\} \ldots \, d{1,3}z]{3}\s+\d{1,2}\s\d{2}:\d{2}:\d{2}\s\d+.*%%10CFGMAN/5/CFGMAN_CFGCHANGED
desc=config save for $1
action=event config changed for $1
window=600
#
# HP C5 different timestamp
#
type=SingleWithSuppress
ptype=RegExp
pattern=[a-zA-
Z]{3}\s+\d{1,2}\s\d{2}:\d{2}:\d{2}\s.*\sOriginal\sAddress=(\d{1,3}\.\d{
1,3\}\.\d{4}.\d{1,3}\.\d{4}.\d{4}-\d{2}-\d{2}T\d{2}:\d{2}:\d{2}.*\s%%10CFGMAN/5/CFGMAN_CFGCHANGED
desc=config save for $1
action=event config changed for $1
window=600
#
#
# Avaya_ERS save
#
type=SingleWithSuppress
ptype=RegExp
pattern=[a-zA-
Z]{3}\s\d{1,2}\s\d{1,2}:\d{1,2}:\d{1,2}\s(\d{1,3})\.(\d{1,3})\.(\d{1,3}
\setminus.(\d{1,3})\s\d{2}:\d{2}:\d{2}:\d{2}:\d{2}\s(.*)\s:Trap:\s\sbsnConfiguration
SavedToNvram
desc=config save for $1
action=event config changed for $1
window=600
#
# CI 6 save configuration
#
type=SingleWithSuppress
```

```
ptype=RegExp
pattern=[a-zA-
Z]{3}\s\d{1,2}\s\d{1,2}:\d{1,2}:\d{1,2}\s((\d{1,3})\.(\d{1,3})\.(\d{1,3})\.
\{\}\),\,(\{d\{1,3\})\}\z]{5}\]\s((\d{1,3})\.(\d{1,3})\.(\d{1,3})\.(\d{1,3})\.(\d{1,3}))\s([0-9A-Fa-
f]{2}[:-]){5}([0-9A-Fa-f]{2})\s\d{4}\sCONFIG-5-CONFIG_SAVE:
desc=config save for $1
action=event config changed for $1
window=600
#
#------------------------------------------------------------
# External worker script
#------------------------------------------------------------
#
#type=SingleWithScript
#ptype=RegExp
#pattern=config_changed_for_(\S+)
#script=/opt/yce/bin/config_change.pl -l -d 2 -n $1
#desc= $0#action=write - normal save OR save main node $1 matches.
#
#------------------------------------------------------------
# Internal worker script
#------------------------------------------------------------
#
type=SingleWithSub
ptype=RegExp
pattern=config changed for (\S +)sub=yce_nccm
arg= $1desc=$0
action=write - normal save OR save main node $1 matches.
```
The NCCM matching patterns used above are verified. NetYCE collected other patterns that are supposedly usable for the same purpose but have not been verified, not are known to which vendor they belong.

These patterns are:

```
Startexecuting:set
Startexecuting:saveconfig
(?:PIX|ASA)-5-611103
cli.*USER.*COMMAND
AUDIT-.*modify
AUDIT-user\S+.*modify
SYS-6-CFG_CHG
SMETELNETfrom
SYS-5-CONFIG_I
CSCOacs
AAA-5-AAA_AUTH_ADMIN_USER:aaa.(.*)[\t]for[\t]admin[\t]user[\t]'(.*)'
```
SYSTEM\_RESET Leavingconfigurationmode AUDIT-user\S+.\*\_delete ,set, (?:PIX|ASA|FWSM)-5-111005 HWCM (?:PIX|ASA)-5-199001 AUDIT-.\*delete SYS-5-CONFIG command:sy.\* FWSM-6-605005 MANAGERMode OSAPI-5-CLEAN\_TASK:\s\*osapi\_task.c:(?:.\*)cleaning\s\*up\s\*exited\s\*task Commandissy.\* Configurationchangedby apache:.\*POST ,delete, daemonsys\_message:installed (?:PIX|ASA)-5-111005 Acceptedpasswordfor ,edit SYSLOG\_CONFIG ,commit,

### <span id="page-21-0"></span>**syslog messages from different vendors**

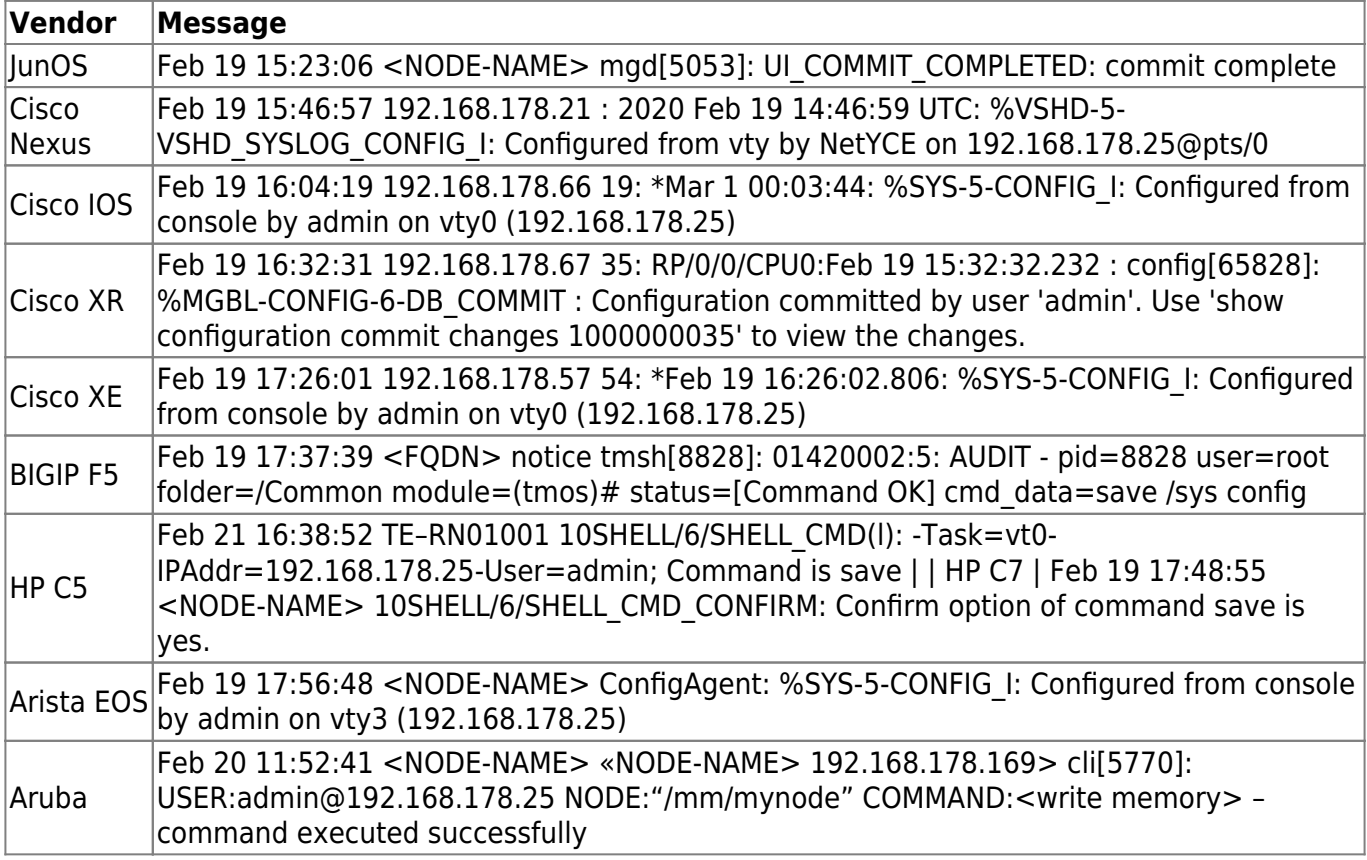

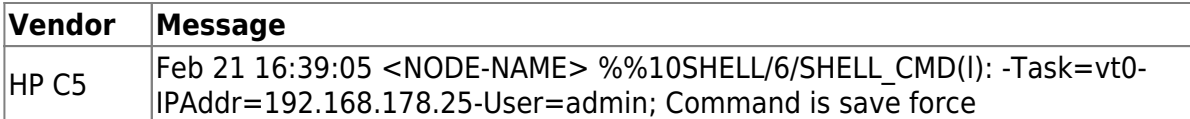

## <span id="page-22-0"></span>**Remarks**

syslog-ng

- syslog-ng is not managed by yce\_psmon. It must be started as system facility

- DNS (reverse) resolver is not used in syslog-ng. Since NetYCE requires only a small subset of syslog events to catch configuration changes, this task befalls yce\_events

- The syslog logfile, /var/opt/yce/logs/syslog-ng.log, potentially receives way too much info if ALL syslog messages are sent or forwarded to NetYCE. There is currently no filtering on incoming syslog messages.

- log rotation '/var/opt/yce/logs/syslog-ng.log' to be added to log\_maint.pl. Will require the daemon to be restarted.

## <span id="page-22-1"></span>**Testlog.pl**

To perform functional and performance tests on the syslog-ng / yce\_events setup the following perl script could be used as a base for generating spoofed syslog messages.

[testlog.pl](https://wiki.netyce.com/doku.php/maintenance:general:syslog-ng_install?do=export_code&codeblock=24)

```
#!/opt/ycelib/perl/bin/perl
#
#
use lib "/opt/yce/YCE";
use Common;
use File::Basename;
use Time::HiRes qw(gettimeofday tv_interval sleep);
use Time::Local;
use Data::Dumper;
$Data::Dumber::Indent = 1;# use strict;
# use warnings;
use Sys::Syslog qw(:standard :extended :macros);
$loghost = '172.17.10.28';# $proto = 'udp';
$proto = 'top';
```

```
# $proto = 'inet';
$ident = '172.17.10.21';
$logopt = "ndelay,pid";$facility = "net";$rc = setlogsock($proto, $loghost);
print "setlogsock -> $rc\n";
$rc = openlog($ident, $logopt, $facility);
print "openlog -> $rc\n";
$level = 'info';$message = "A $facility.$level syslog message to $loghost from $ident
using $proto from $0:$$";
print "sending: $message\n";
$rc = syslog("$level", $message);
print "syslog -> $rc\n";
1;
```
From: <https://wiki.netyce.com/> - **Technical documentation**

Permanent link: **[https://wiki.netyce.com/doku.php/maintenance:general:syslog-ng\\_install](https://wiki.netyce.com/doku.php/maintenance:general:syslog-ng_install)**

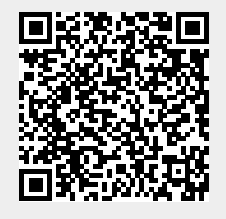

Last update: **2022/04/29 09:36**